CAUTION!

The manufacturer is not responsible for any radio or TV interference caused by unauthorized modifications to this equipment. Such modifications could void the user authority to operate the equipment.

WARNING: Changes or modifications not expressly approved by CORSAIR MEMORY, Inc could void the user's extensive changes of modification

This equipment has been tested and found to comply with the limits for a Class B digital device, pursuant to part 15 of the<br>FCC Rules. These limits are designed to provide reasonable protection against harmful interference This equipment generates, uses and can radiate radio frequency energy and, if not installed and used in accordance with the instructions, may cause harmful interference to radio communications. However, there is no guarantee that interference will not occur in a particular installation. If this equipment does cause harmful interference to radio or television reception, which can be determined by turning the equipment off and on, the user is encouraged to try to correct the interference by one or more of the following measures:

- > Reorient or relocate the receiving antenna.
- > Increase the separation between the equipment and receiver.
- > Connect the equipment into an outlet on a circuit different from that to which the receiver is connected.
- > Consult the dealer or an experienced radio/TV technician for help.

This device must not be co-located or operating in conjunction with any other antenna or transmitter. Operation is subject to the following two conditions: (1) this device may not cause harmful interference, and (2) this device must accept any interference received, including interference that may cause undesired operation.

This Class B digital apparatus meets all requirements of the Canadian Interference-Causing Equipment Regulations. CAN ICES-3(B)/NMB-3(B)

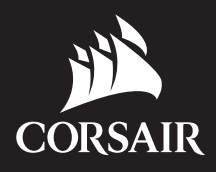

WEB: corsair.com PHONE: (888) 222-4346 SUPPORT: support.corsair.com BLOG: corsair.com/blog

FORUM: forum.corsair.com YOUTUBE: youtube.com/corsairhowto

© 2018 CORSAIR MEMORY, Inc. All rights reserved. CORSAIR and the sails logo are registered trademarks in the United States and/or other countries. All other trademarks are the property of their respective owners. Product may vary slightly from those pictured. 49-001802 AA

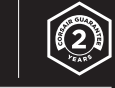

# HARPOON RGB PRO

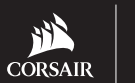

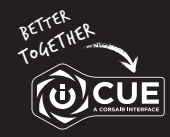

corsair.com/download

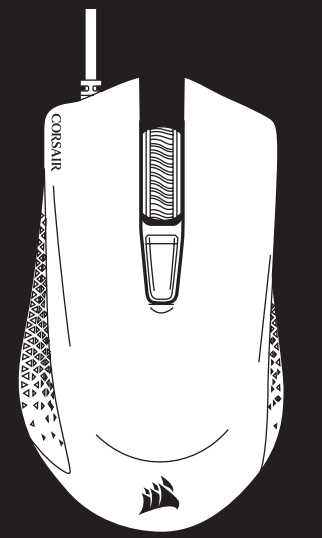

COMFORT FPS/MOBA GAMING MOUSE

# HARPOON RGB PRO

- A BOTÃO DE CLIQUE ESQUERDO
- B BOTÃO DE CLIQUE DIREITO
- C BOTÃO DE CLIQUE CENTRAL
- D BOTÃO DE CICLO DPI
- E BOTÃO PARA AVANÇAR
- F BOTÃO PARA VOLTAR
- G ALMOFADAS DESLIZANTES DE PTFE
- H SENSOR ÓPTICO PARA JOGOS
- I CABO DE CONEXÃO USB

- > Ligue o computador e conecte o mouse a uma porta USB 2.0 ou USB 3.0 do computador.
- > Baixe o software iCUE em www.corsair.com/downloads.
- > Execute o programa de instalação e siga as instruções.

#### CONFIGURAÇÃO DO MOUSE

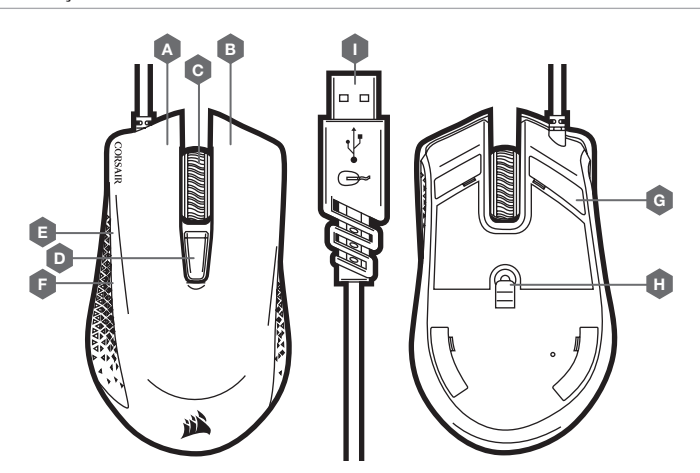

CONOZCA SU MOUSE

A — BOTÓN DE CLIC IZQUIERDO B — BOTÓN DE CLIC DERECHO C — BOTÓN DE CLIC MEDIO D — BOTÓN DE CICLO DE DPI E — BOTÓN ADELANTE F — BOTÓN ATRÁS G — COJINES DE DESLIZAMIENTO PTFE H — SENSOR ÓPTICO DE JUEGOS I — CABLE DE CONEXIÓN USB

- > Encienda su computadora y conecte el mouse a un puerto USB 2.0 o 3.0 disponible.
- > Descargue el software de iCUE en www.corsair.com/downloads.
- > Ejecute el instalador y siga las instrucciones para completar la instalación.

### CONFIGURACIÓN DEL MOUSE

A B C

G

D F E

I

H

# A — LEFT CLICK BUTTON **B** - RIGHT CLICK BUTTON C — MIDDLE CLICK BUTTON **D** - DPI CYCLE BUTTON E — FORWARD BUTTON F — BACKWARD BUTTON

G — PTFE GLIDE PADS H — OPTICAL GAMING SENSOR I — USB CONNECTION CABLE

**ENGLISH**

> Turn on your computer and connect the mouse to available USB 2.0 or USB 3.0 port on your computer.

> Download the iCUE software from www.corsair.com/downloads.

> Run the installer program and follow instructions for installation.

## SETTING UP YOUR MOUSE

G

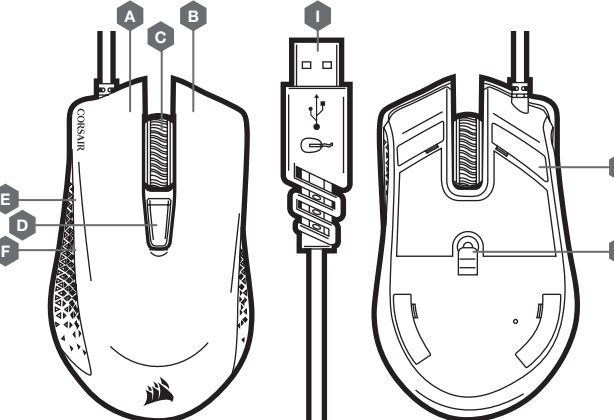

H

**FRANÇAIS**

> Allumez votre ordinateur et branchez la souris sur un port USB 2.0 ou USB 3.0 disponible sur votre ordinateur.

> Téléchargez le logiciel iCUE sur www.corsair.com/downloads.

> Exécutez le programme d'installation et suivez les instructions d'installation.

### CONFIGURATION DE LA SOURIS

PRÉSENTATION DE LA SOURIS

A — BOUTON CLIC GAUCHE **B** - BOUTON CLIC DROIT C — BOUTON CLIC DU MILIEU D — BOUTON DÉFILEMENT PPP E — BOUTON SUIVANT

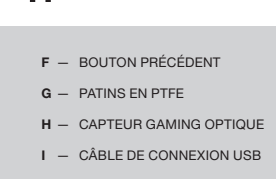

G

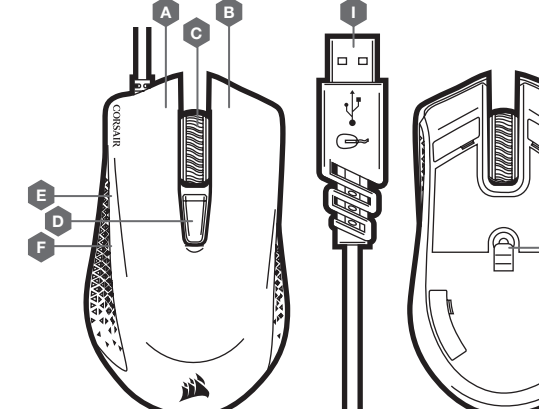

H